# Γρήγορες παραπομπές GIMP

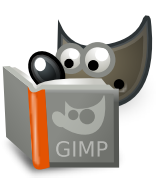

### **Αρχείο**

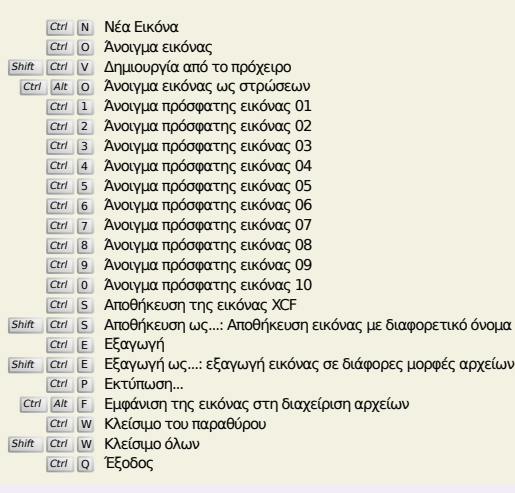

# **Επεξεργασία**

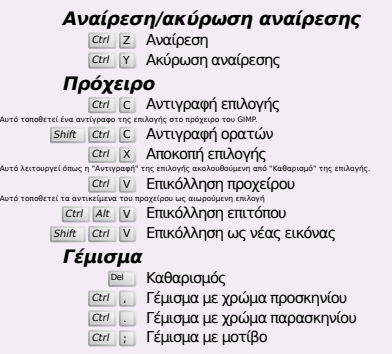

# **Επιλογή**

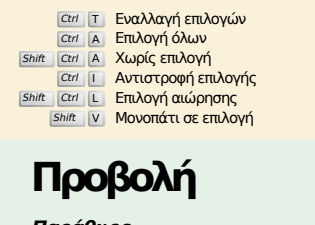

Shift Ctrl T Εναλλαγή οδηγών

#### **Παράθυρο** Τα μενού μπορούν επίσης να ενεργοποιηθούν με Alt με το γράμμα που βρίσκεται υπογραμμισμένο στο όνομα του μενού. F10 Κύριο μενού Shift F10 , **click Πτυσσόμενο μενού** F11 Εναλλαγή πλήρους οθόνης **Tab Εναλλαγή της ορατότητας του πλαισίου εργαλείων και προσαρτ** Shift Q Εναλλαγή γρήγορης μάσκας Ctrl W Κλείσιμο παραθύρου αρχείου Shift J Κεντράρισμα εικόνας στο παράθυρο **Shift Ctrl J Προσαρμογή εικόνας στο παράθυρο Εστίαση** + Μεγέθυνση - Σμίκρυνση 1 Εστίαση 1:1 − Επαναφορά εστίασης<br>Γααβοδίπλωση συρρίκνωσης Αυτό ταιριάζει το παράθυρο στο μέγεθος της εικόνας. Ctrl <sub>(Ι΄</sub> Εστίαση **Αντιστροφή και περιστροφή (0°)** ! Επαναφορά αναστροφής και περιστροφής **Κύλιση (εστίαση)** ι κύλιση καμβά<br>Γε Η κύλιση με πλήκτρα επιταχύνεται, δηλαδή αυξάνει ταχύτητα όταν πατήσετε Shift+βέλη. drag Κύλιση καμβά wheel Κάθετη κύλιση καμβά **Shift Γ. Οριζόντια κύλιση καμβά Χάρακες και Οδηγοί** }<sub>μ</sub><br>Ει Σύρτε έξω ένα χάρακα για δημιουργία οδηγού Σύρετε έξω τον οριζόντιο ή τον κάθετο χάρακα για να δημιουργήσετε μια γραμμή οδηγού στο χάρακα για να τη διαγράψ<br>| Ctrl drag Σύρετε...|| Σύρετε ένα σημείο δειγματοληψίας έξω από τους χάρακες Shift Ctrl R Εναλλαγή χαράκων

# **Εικόνα**

Ctrl D Διπλασιασμός εικόνας<br>Alt Return Ιδιότητες εικόνας

### **Στρώσεις**

### Shift Ctrl <mark>N Νέα στρώση</mark><br>Shift Ctrl D Διπλασιασμός στρώσης

- 
- <sup>PgUp</sup> <mark>Επιλογή της ανώτερης στρώσης</mark><br><sup>PgDn</sup> Επιλογή της κατώτερης στρώσης
- Ctrl M Συγχώνευση ορατών στρώσεων Ctrl H Αγκίστρωση στρώσης

# **Εργαλειοθήκη**

#### **Εργαλεία**

- R Επιλογή ορθογωνίου Ε Επιλογή έλλειψης
- F Ελεύθερη Επιλογή
- Z Ασαφής Επιλογή
- Shift <sup>O</sup> Επιλογή κατά χρώμα
- I Έξυπνο ψαλίδι Shift B Κουβάς γεμίσματος
- G Διαβάθμιση
- N Μολύβι
- P Πινέλο Shift E Σβήστρα
- 
- A Αερογράφος K Μελάνι
- Y Πινέλο MyPaint (ΒαφήΜου)
- C Κλώνος
- H Επούλωση Shift U Θόλωση/όξυνση
- S Μουτζούρωμα
- Shift D Ξάνοιγμα/Σκοτείνιασμα
- Q Στοίχιση Μ Μετακίνηση
- Shift C Περικοπή
- Shift R Περιστροφή Shift S Κλιμάκωση
- Shift Η Στρέβλωση
- Shift P Προοπτική
- **Shift** T Ενοποιημένος μετασχηματισμός
- Shift L Μετασχηματισμός λαβής
- Shift F Αναστροφή<br>Shift G Μετασχηματισμός κλωβού
	- W Μετασχηματισμός στρέβλωσης
	- B Μονοπάτια
	- Τ Κείμενο
	- O Επιλογέας χρώματος
- 
- Shift M Μέτρηση<br>Σ Εστίαση Διπλό κλικ στα κουμπιά εργαλείων ανοίγει το διάλογο επιλογών εργαλείων.

#### **Περιεχόμενα**

- B Εργαλειοθήκη D Προεπιλεγμένα χρώματα
- 
- X Εναλλαγή χρωμάτων Κλικ στα χρώματα για να αλλάξετε τα χρώματα.

### **Φίλτρα**

Ctrl F Επανάληψη τελευταίου φίλτρου Shift Ctrl F Επανεμφάνιση τελευταίου φίλτρου

### **Παράθυρα**

- Ctrl L Στρώσεις
- Shift Ctrl B Πινέλα Shift Ctrl P Μοτίβα
- $\frac{\text{Ctri}}{\text{G}}$   $\frac{\text{Gau}}{\text{G}}$   $\frac{\text{Gau}}{\text{G}}$   $\frac{\text{Gau}}{\text{G}}$  ( $\frac{\text{Gau}}{\text{Gau}}$ ντά ανοίγουν ένα νέο παράθυρο διαλόγου αν δεν ήταν ήδη ανοιχτό, αλλιώς εστιάζεται ο αντίστοιχος διάλογος.

#### **Μες το διάλογο**

- Αυτό αποδέχεται τη νέα τιμής Κορισμός της νέας τιμής<br>Αυτό αποδέχεται τη νέα τιμή που υποβάλλατε σε ένα πεθίο κειμένου και επιστρέφει την εστίαση στον καμβά.<br>[Space ], Επίσε | Ενεργοποίηση του τρέχοντος κουμπιού ή λίστας
	- **Μέσα σε διάλογο πολλαπλών καρτελών**
	-
	- Ctrl Alt P<sup>gUp</sup> Εναλλαγή καρτελών προς τα πάνω<br><sub>Ctrl Alt <sup>PgDn</sup> Εναλλαγή καρτελών προς τα κάτω</sub>

#### **Σε διάλογο αρχείου**

- Alt Επάνω φάκελος
- Alt | | Κάτω φάκελος
- Alt Home Αρχικός φάκελος<br>Esc Διάλογος κλεισίματος

# **Βοήθεια**

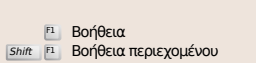

/ Αναζήτηση και εκτέλεση εντολής

# **Εργαλείοεστίασης**

- μ Μεγέθυνση
- Ctrl **iL** Σμίκρυνση
- drag Μεγέθυνση μέσα στην περιοχή **Ctrl**  $\sum$  Σμίκρυνση μέσα στην περιοχή